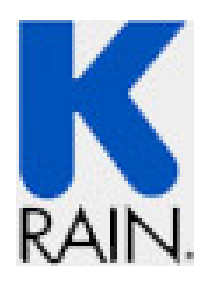

# Инструкция для таймера

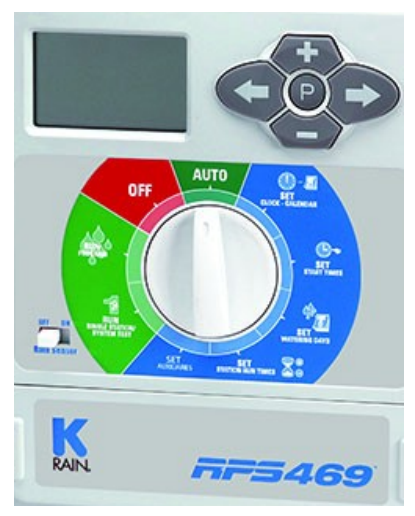

*469*

-4, 6, 9 **станций** -6 **программ** -6 **времён старта каждой программы** -**время работы станции:от 0 до** 779 **мин.** -**индивидуальный выбор 7 дней полива** -**интервал от 1 до** 15 **дней** -**установка чётных и нечётных дней** -**установка датчика дождя** -**автоматический и ручной режим** -24**v соленоиды**

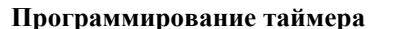

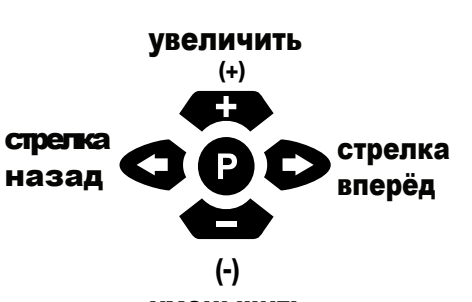

# уменьшить

**Установка текущего времени дня**  Установите диск в положение "Set Clock/ Calendar" (установка часов/календаря). Часы на мониторе будут готовы к установке. Клавишами + и - установите их. Нажмите стрелку вперёд и минуты будут готовы к установке. Установите их клавишами + и -. Следующее нажатие стрелки вперёд активирует пункт дня недели.

# Установите его также кнопками + и -. **Установка календаря**

Нажмите стрелку назад. Опция «Год» будет готова к корректировке. Установите год стрелками + и -–. Нажмите ещё раз стрелку назад. Установите месяц кнопками + и -. Нажмите ещё раз кнопку назад. Установите день кнопками + и -. (**Заметка:** чтобы вернутся к установке часов, нажмите одновременно стрелки вперёд и назад).

# **Установка программы**

Поверните диск управления в положение "Set Start Times" (установка времени старта). Убедитесь, что на мониторе высветилось "Prog No 1" (Программа №1). Если нет, то кнопкой "Р" выберите "Prog No 1". "Start No" должно быть готово к корректировке. Дисплей должен показывать

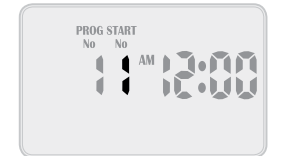

Используйте + или -, чтобы изменить "Start No" при необходимости. Иначе нажмите стрелку вперёд, время будет готово к корректировке. Используйте + или –, если необходимо. Ещё раз нажмите стрелку вперёд, и минуты будут готовы к корректировке. Для этого используйте кнопки + и -. Каждая программа может иметь до 6 назначенных времён старта орошения. Если вы нуждаетесь во втором стартовом времени, нажмите кнопку стрелки вперёд и появится "Start1". Переключитесь на "Start2" путём нажатия кнопки +. Дисплей покажет

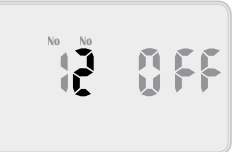

Нажмите стрелку вперёд и проделайте всё как в "Start1". В каждой программе можно установить до 6 времён старта.

#### **Установка дней полива**

Этот таймер устанавливает интервал полива от ежедневного до 15ти дневного, индивидуально выбранный день, или 365ти дневный календарь с выбранными чётными и нечётными числами.

# **Выбор индивидуального дня полива**

Поверните диск на "Set Watering days". Убедитесь, что на мониторе "Prog No 1" Если нет, с помощью кнопки "Р" перейдите на "Prog No 1". На дисплее выделено "Monday" (Понедельник).

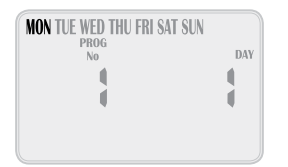

Вы сделали Понедельник первым днём. Чтобы снять выделение нажмите -. Чтобы обратно выделить, нажмите +. Чтобы перейти к следующему либо предыдущему дню нажмите стрелку вперёд либо назад.

# **Выбор дней интервала**

Нажимайте стрелку вперёд, пока не появится "Interval days".

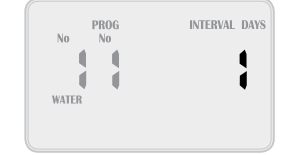

"Interval 1" будет выделен. Это означает, что Таймер будет орошать каждый день. Дисплей будет показывать, как много дней осталось до активного периода.

Например, дисплей показывает 1, это означает, что через один день орошение будет активным. Для изменения количества дней, нажимайте + либо -. Выбрать можно до 15 дней.

#### **Периоды полива станций**

Это период, на протяжении которого каждая станция поливает по определённой программе. Максимальная продолжительность этого периода 12 часов 59 минут для каждой станции. Для станции может быть назначена любая из восьми программ. Поверните диск в положение "Set Station Run Times"(установка периода полива станции)

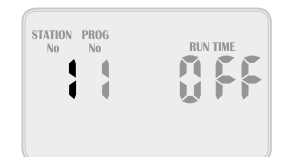

С помощью кнопок + и - выберите номер станции и нажмите стрелку вперёд, чтобы выделились минуты и установить их кнопками + и -. После, стрелкой вперёд выберите часы и установите их кнопками + и -. Нажмите стрелку вперёд и выделится текущая станция. С помощью кнопок +и- выделите следующую нужную вам станцию и таким же образом установите поливочный период. Время работы станции по умолчанию десять минут. Выберите нужную станцию, нажимая кнопку стрелка вперёд столько раз, сколько требуется, и установите время работы с помощью кнопок + и -. Таймер запустит полив выбранной станции и покажет оставшееся время. Если для этой станции установлен насос, то при нажатии кнопки "стрелка вперёд" высветится иконка насоса, показывая, что насос работает. Как только время ручного управления истечёт, таймер вернётся к автоматическому управлению станцией. Чтобы остановить автоматическое управление, поверните диск управления в положение "Off".

#### **Управление отдельной станцией**

Для разового ручного включения станции поверните диск управления в позицию "System Test или Run Single Station".

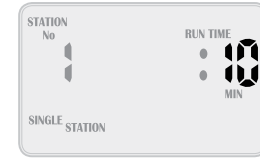

#### **Управление программой**

Чтобы в ручном режиме управлять всей программой, или соединить несколько программ, поверните диск в положение "Run Program". Появится слово "OFF".

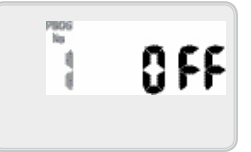

Чтобы включить Программу 1, нажмите кнопку +. "OFF" сменится на "ON". Программа 1 готова к запуску. Чтобы её запустить, нажмите кнопку "стрелка вперёд.

#### **Операции вручную.**

Бывают случаи, когда требуются ручное управление несколькими программами. Таймер позволяет это сделать, склеивая программы. Например, если я желаю, чтобы программы 1 и 2 работали одновременно, таймер будет управлять их работой таким образом, чтобы они не противоречили другдругу.

 Установите Программу 1 в положение "On", нажав клавишу +. Выберите следующую программу, нажимая клавишу"Р". Так же само переведите её в положение On с помощью кнопки +. У нас две программы гоовы к запуску. Чтобы запустить их, нажмите кнопку

"стрелка вперёд" Таймер запустит Программы от большего номера к меньшему.

#### **Автоматическая резервная копия.**

Таймер имеет автоматическую резервную копию, что позволяет ему сохранять информацию, даже если отсутствуют источники энергии. Батарея будет поддерживать часы в отсутсвии основного источника энергии. Вся информация сохраняется каждые десять минут. Поэтому после выхода из строя батареи, останется информация, сохранённая при последнем сохранении

# **Датчик дождя**

Подключите датчик дождя к терминалу Таймера, вставив провода в гнёзда «С» и «S»(см. рисунок терминала ниже). Включите его. Поверните диск управления в положение "Set Auxiliaries", чтобы разрешить или нет(позиции "ON" or "OFF") датчику управлять отдельными станциями.

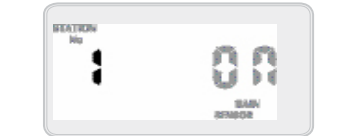

Если вы хотите разрешить датчику дождя контролировать станцию, выставьте "ON". В обратном случае "OFF". Изначально на всех станциях стоит позиция "ON". Для предотвращения отключения станции во время дождя (скажем, если станция поливает оранжерею), нажимаем клавишу «стрелка вперёд» до тех пор пока не появится номер нужной станции. Затем кнопкой "–" меняем "ON" на "OFF"

# **Задержка дождя**

Датчик дождя слишком быстро высыхает и разрешает полив раньше, чем это необходимо. Для предотвращения ненужного полива существует функция RAIN DELAY (задержка дождя). С помощью этой функции можно установить период после дождя, в течении которого не будет допущено полива. Для установки данной функции поверните диск управления на позицию "Set Auxiliaries". Затем нажмите кнопку стрелка назад. Функция RAIN DELAY появится на дисплее.

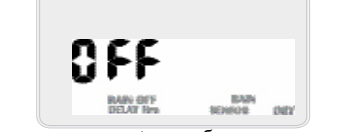

Нажмите кнопку «+», чтобы установить время задержки (от 12 до 240 часов).

#### **Остановка всех поливов**

Для остановки всех поливов на всех станциях поверните диск в положение "OFF". На дисплее высветится "ALL OFF". Все поливы будут только приостановлены (например, на время

зимы). Но настройки, программы останутся в памяти таймера. Для возобновления полива поверните диск в положение "Auto Run"

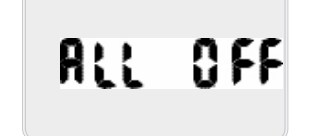

# **Монтаж таймера**

Установите таймер около источника электропитания. Желательно, чтобы это было сухое место без воздействия прямых солнечных лучей. Отключите таймер от питания во время подсоединения клапанов и любых других монтажных работ.

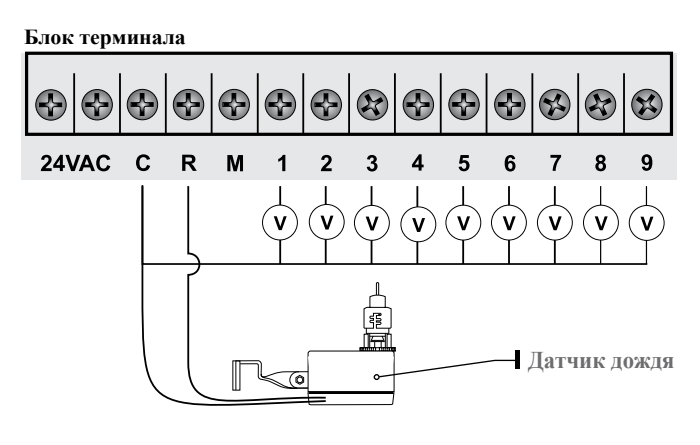

### **Условные обозначения**

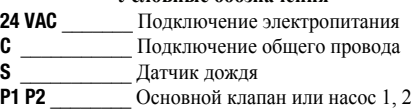

**ST1-ST18** Подключение станций(клапанов)

# **Подсоединение насоса**

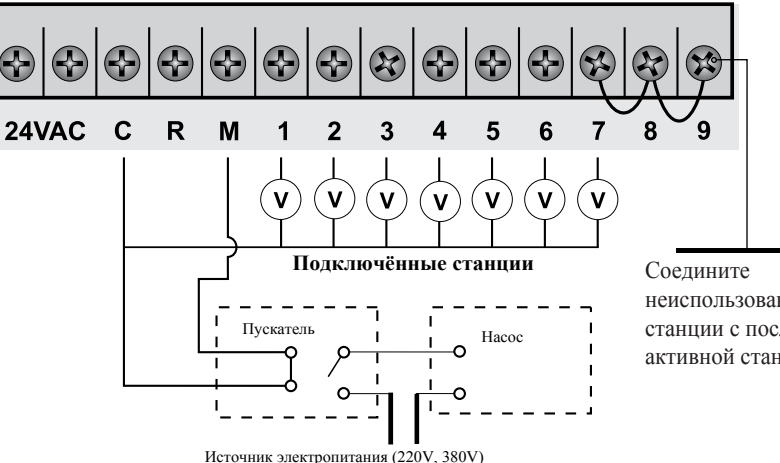

неиспользованные станции с последней активной станцией

#### **Подключение основного клапана**

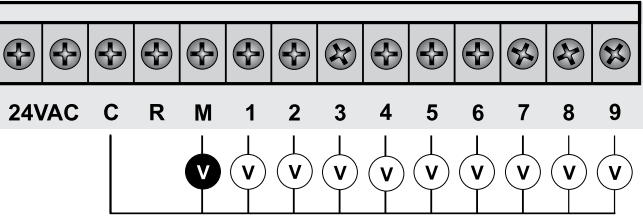

Гарантийные обязательства: гарантия на изделие установлена в пределах 12 месяцев со дня продажи